## **Лабораторная работа № 7**

# **Исследование проходных характеристик высоковольтных делителей напряжения при переходных процессах в распределительных сетях.**

**Цель работы**: Ознакомиться с аппаратным моделированием и измерением проходных характеристик высоковольтных делителей напряжения. Научиться рассчитывать временные осциллограммы на выходе C/R делителей и сравнивать их с экспериментально полученными. Научиться рассчитывать амплитудно-частотные характеристики C/R делителей.

#### **Задачи**:

1. Нарисовать схему измерений;

2. Написать последовательность действий по сборке схемы измерений;

3. Написать последовательность действий по измерению.

4. Рассчитать амплитудно-частотную характеристику C/R делителя. Сопоставить рассчитанные временные параметры осциллограмм сигналов на выходе C/R делителей и измеренных экспериментально.

### **Описание лабораторной работы**

Измерение временных осциллограмм сигналов на выходе C/R делителей

Для измерения сигналов в высоковольтных цепях используются емкостные и С/R делители сигналов, трансформирующие высоковольтные сигналы в низковольтные и обладающие низкой стоимостью по сравнению с высоковольтными измерительными трансформаторами тока и напряжения. Частотные свойства этих делителей зависят от параметров входных и выходных цепей, одноко, в первом приближении, можно положить выходное сопротивление источника равным нулю, хотя в действительности оно отлично от нуля и содержит активную и реактивную составляющие, а входное сопротивление приемника равным бесконечности. Схема замещения обобщенной цепи C/R делителя представлена на рис.1.

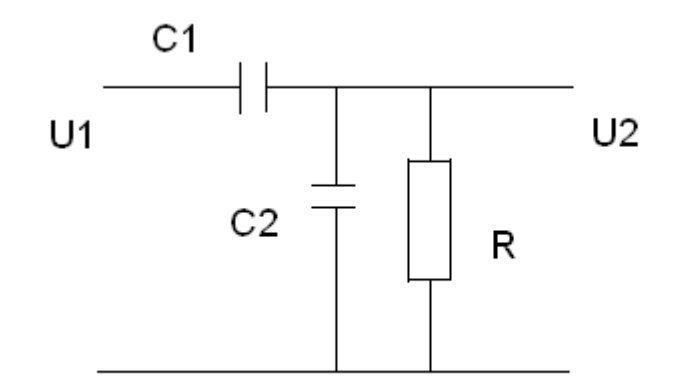

Рис.1. Схема замещения С/R делителя

Проходные коэффициент передачи такой цепи есть отношение напряжения  $U_1$  к  $U_2$ , для данной схемы замещения определяется по формуле:

$$
k = \left| \frac{\dot{X}_{C2} * R}{(\dot{X}_L + \dot{X}_{C2} + R) * (\dot{X}_{C1} + R * \dot{X}_{C2})/(R + \dot{X}_{C2})} \right|,
$$

где сопротивление емкости  $\dot{X}_C = \frac{1}{i2 \cdot \pi \cdot f \cdot C}$ .

При учете индуктивной реактивной составляющей внутреннего сопротивления источника получается резонансный контур, центральная частота которого вычисляется следующим образом:

 $\dot{X}_1 + \dot{X}_2 + R = 0$ 

$$
j2 \cdot \pi \cdot f \cdot L + \frac{1}{j2 \cdot \pi \cdot f \cdot C} + R = 0
$$

 $-4 \cdot \pi^2 \cdot f^2 \cdot L \cdot C + i2 \cdot \pi \cdot f \cdot R \cdot C + 1 = 0$  $D = -4 \cdot \pi^2 \cdot R^2 \cdot C^2 + 4 \cdot \pi^2 \cdot L \cdot C$  $f_{1,2} = \frac{-j2 \cdot \pi \cdot R \cdot C \pm \sqrt{D}}{-8 \cdot \pi^2 \cdot I \cdot C},$ 

$$
f_{\rm u}=|f_1|=|f_2|
$$

Примеры зависимости амплитудно-частотных характеристик (АЧХ), описываемых коэффициентом передачи, от изменения величины активного сопротивления представлены на рис.2, 3.

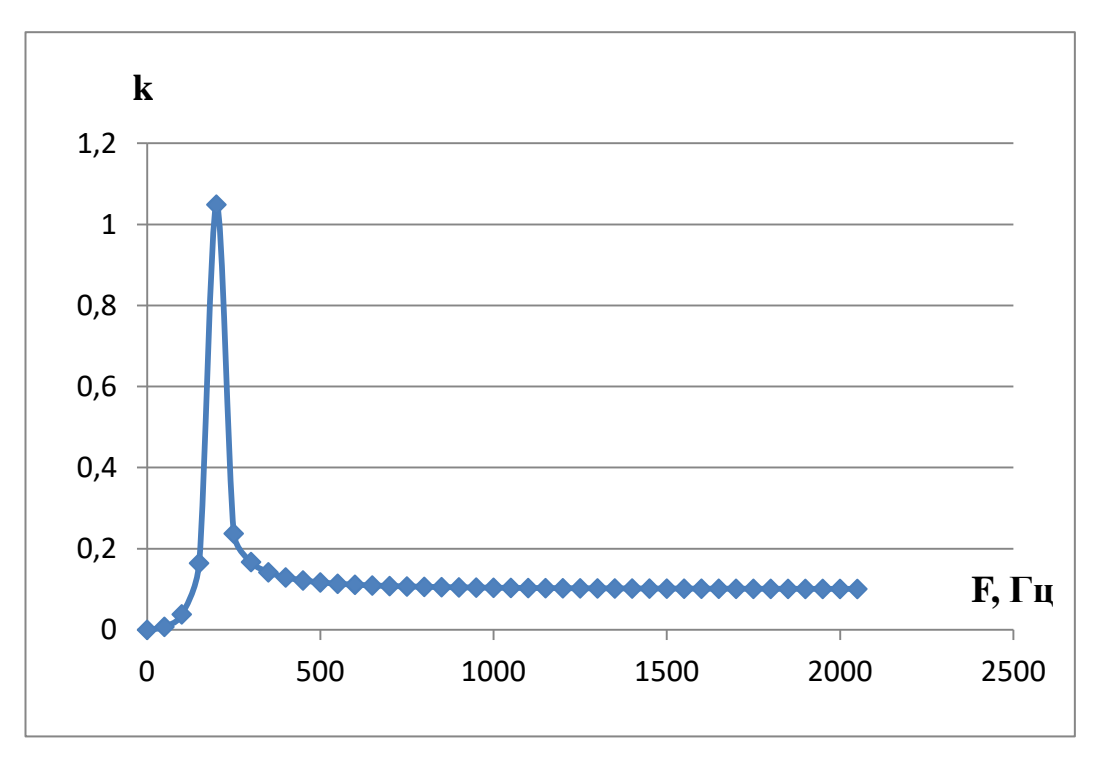

Рис.2. АЧХ схемы замещения делителя при R=0 Ом, *C*=0,0001 Ф, *L*=0,007 Гн.

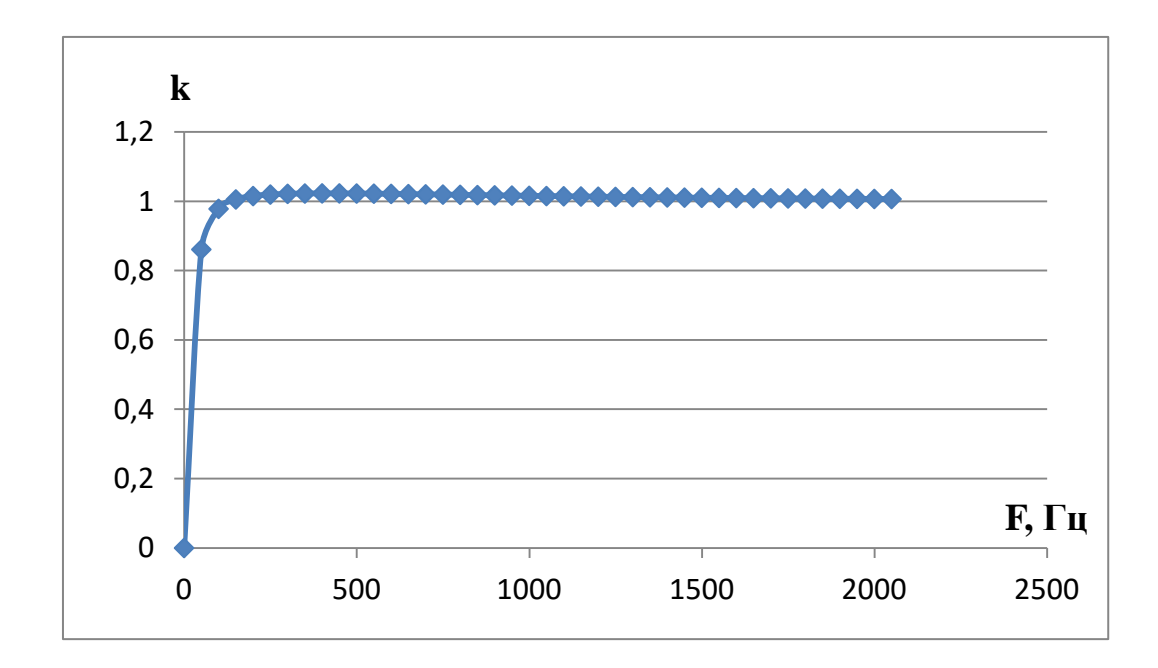

Рис.3. АЧХ схемы замещения делителя при R=50 Ом, *C*=0,0001 Ф, *L*=0,007 Гн.

Прохождение импульсного сигнала через схему замещения имитировалось путем умножения спектра сигнала, полученного с помощью прямого дискретного преобразования Фурье (ДПФ), на амплитудночастотную характеристику схемы замещения рис.5.7, а затем восстановления сигнала по частотной области с помощью обратного дискретного преобразования Фурье.

Прямое дискретное преобразование Фурье выполнялось по формуле:

$$
\dot{X}(m) = \frac{1}{N} \cdot \sum_{n=0}^{N-1} x(n) e^{-j2\pi mn/N},
$$

 $\dot{X}(m)$  – частотный выход ДПФ в m-ой точке спектра, .<br>ش

*x*(*n*) – мгновенное значение входного сигнала *n*.

Обратное дискретное преобразование Фурье рассчитывалось по следующей формуле:

$$
Re(\dot{x}(n)) = \sum_{m=0}^{N-1} \dot{X}(m)e^{j2\pi mn/N}.
$$

Лабораторная работа позволяет аппаратно моделировать прохождение импульсного сигнала через делитель и исследовать зависимость параметров сигнала от параметров делителя, рассчитывать спектры сигналов и изучить их взаимосвязь с временными параметрами сигналов. Для упрощения вычислений рекомендуется не ставить и не учитывать в расчетах нагрузку. Электрическая схема соединений блоков в лабораторной работе представлена на рис.4.

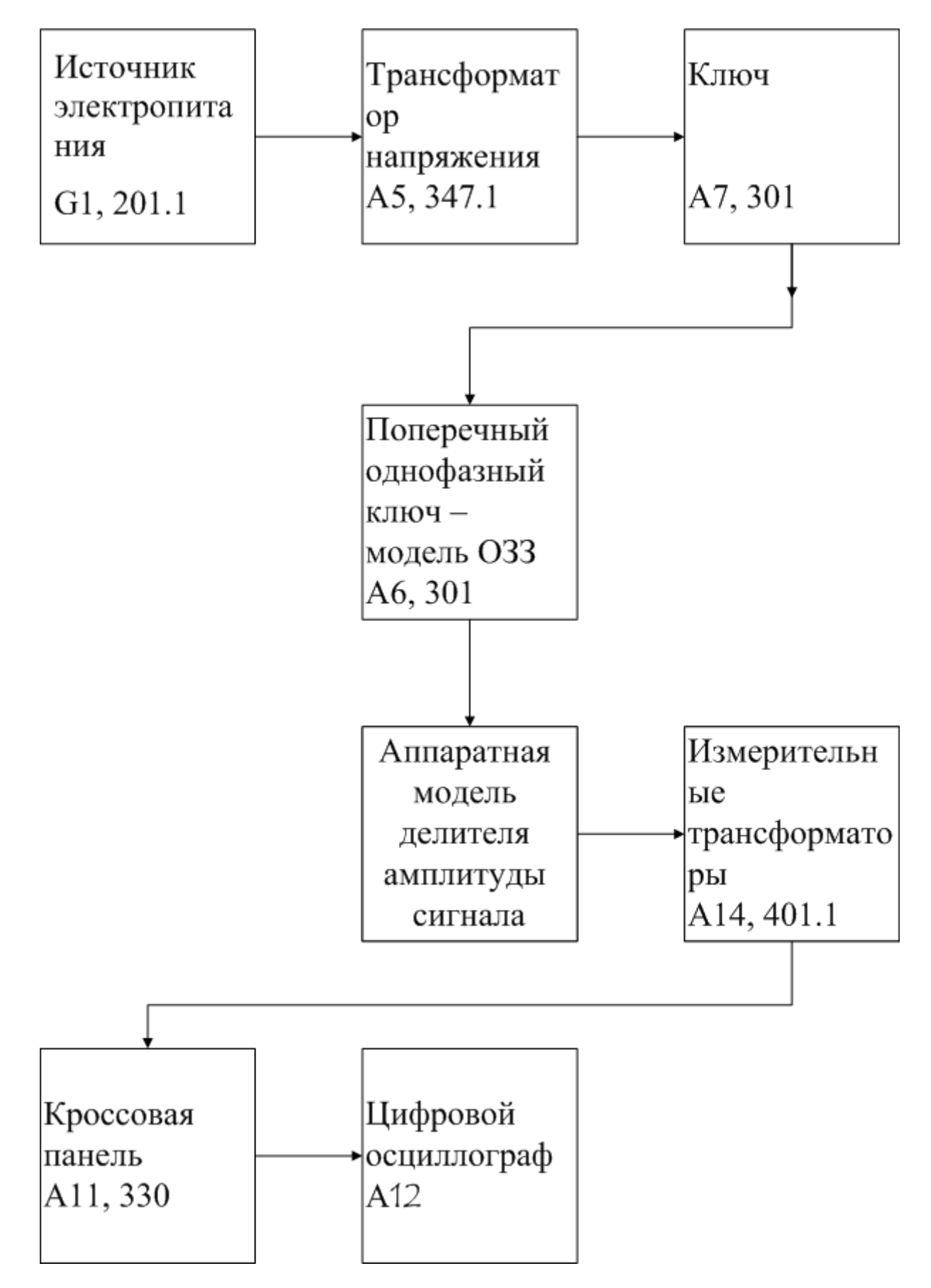

Рис.4 Блок-схема электрических соединений при выполнении лабораторной работы

**Описание блок-схемы электрической схемы соединений.**

Каждый элемент блок-схемы рис.4 имеет буквенно-цифровое обозначение по которому его легко найти в виде блока на аппаратном учебном стенде расположенном в аудитории Б-306.

Рис.4 отображает однолинейную схему соединений, аппаратно моделирующую разные виды делителей напряжения. Схему можно собирать в однофазном исполнении. Соответственно необходим анализ параметров режима переходного процесса, к которым относятся напряжения на входе и выходе делителя напряжения. Выход источника питания G1 моделирует высоковольтную сеть с заземленной нейтралью питающей анализируемый контур.

Ключ А7 моделирует высоковольтный выключатель, он предназначен для подачи напряжения на модель электроэнергетической системы Электрическое напряжение далее подается на аппаратную модель формирователя переходного процесса А6, содержащее последовательно соединенные ключ и конденсатор емкостью 1-0,1 мкф. При замыкании ключа формируется кратковременный бросок тока заряда конденсатора, который формирует кратковременный провал напряжения.

Далее следует аппаратная модель высоковольтного делителя на основе C/R||C делителя, который трансформирует переходной сигнал напряжения по величине в соответствии со своей частотной характеристикой. Следующий блок состоит из измерительных трансформаторов напряжения (блок А14), которые позволяют измерять напряжения на входе и выходе делителя. При малых значениях выходного сигнала, возможна его подача напрямую на кроссовую панель А11, минуя измерительный трансформатор.

Далее идет кроссовая панель А11, предназначенная для формирования каждого из четырех каналов электрических сигналов, отображаемых цифровым осциллографом (ЦО) на базе персонального компьютера (ПК).

Последовательность действий по выполнению лабораторной работы:

Убедитесь, что устройства, используемые в эксперименте, отключены от сети электропитания.

Соберите простейшую электрическую схему соединений согласно рис.4 и наименованию лабораторной работы.

Соедините гнезда защитного заземления " " устройств, используемых в эксперименте, с гнездом "РЕ" источника G1.

Включите выключатель «Сеть» на всех используемых в эксперименте блоках.

 $\Box$ Приведите в рабочее состояние персональный компьютер А12, войдите в каталог «с:\модель электрической системы\» или другой, содержащий соответствующее программное обеспечение на вашем компьютере, и запустите файл "Цифровой осциллограф.ехе".

1. Запустить программу « Многоканальный осциллограф»:

Нажмите на экране компьютера виртуальную кнопку «Начать запись» синхронно с включением и отключением ключа А7, подождите 1-2 секунды, после чего нажмите кнопку «Остановить запись».

«Остановить запись», и проанализируйте появившиеся на экране осциллографа временные осциллограммы сигналов тока и напряжения.

При этом можно пользоваться следующими сервисными возможностями программы:

- Масштабирование графика производится путем нажатия на левую клавишу мыши и, не отпуская ее, движения манипулятора слева направо и сверху вниз. Возврат к начальному масштабу осуществляется обратным движением - справа налево и снизу вверх.

- Двигать график относительно осей координат можно путем нажатия и удержания на нем правой кнопки мыши и ее одновременного движения в нужную сторону.

- Для удобства определения значений величин по графикам в нижней части экранаотображаются текущие координаты указателя мыши.

#### Методика проведения измерений

Собрать формирователя cxemy переходного процесса  $\mathbf{M}$ высоковольтного делителя согласно рис.4. Зафиксировать синхронные сигналы режима по напряжению на входе и выходе делителя. ЦО Использовать  $\mathbf{M}$ стандартные блоки аппаратного стенда моделирования электроэнергетической системы.

#### Задания на выполнение лабораторной работы

В соответствии с заданием преподавателя, экспериментально зарегистрировать осциллограммы переходного процесса напряжения на входе и выходе делителя. На основе зарегистрированных осциллограмм сигнала вычислить их спектр, пользуясь пакетом анализа Excel. Построить оцифровкой спектр сигналов напряжения  $\mathbf{c}$  $\overline{M}$ наименованием осей. Рассчитать аналитически параметры спектра делителя напряжения, сравнить с разностным (входным и выходным) спектром , полученным экспериментально.

#### **ОТЧЕТ**

Отчет содержит:

.

– титульный лист с названием учебного заведения, кафедры и лабораторной работы; ф.и.о. студента и преподавателя; год и место выполнения работы;

– протокол испытаний с расчетными и экспериментальными данными и осциллограммами, подписанный преподавателем;

– графическое оформление полученных результатов;

– выводы о соответствии прогнозируемых результатов с полученными.

#### **Контрольные вопросы**

- 1. Записать аналитическое выражение для АЧХ и нарисовать его амплитудную и фазовую характеристики для резистивного делителя.
- 2. Записать аналитическое выражение для АЧХ и нарисовать его амплитудную и фазовую характеристики для емкостного делителя.
- 3. Записать аналитическое выражение для АЧХ и нарисовать его амплитудную и фазовую характеристики для C/R делителя.
- 4. Записать аналитическое выражение для АЧХ и нарисовать его амплитудную и фазовую характеристики для C/L делителя.
- 5. Записать аналитическое выражение для АЧХ и нарисовать его амплитудную и фазовую характеристики для C/R||C делителя.

Литература.

www. Electrolab.ru

Г.В.Зевеке и др. Основы теории цепей. М.: Энергоатомиздат, 1989, Гл.4, с.92- 104.